# **How to check hard drive health on FreeBSD et Linux**

- <https://www.cyberciti.biz/faq/how-to-check-hard-drive-health-on-freebsd/>
- Sous Linux ci dessous :)

## **1. Identifier le device de son disque dur**

```
# dmesg | grep disk[ 1.979182] sd 1:0:0:0: [sda] Attached SCSI disk
[ 7098.619891] sd 1:0:0:0: [sda] Stopping disk
[ 7099.957395] sd 1:0:0:0: [sda] Starting disk
[25933.946087] sd 1:0:0:0: [sda] Stopping disk
[25935.329464] sd 1:0:0:0: [sda] Starting disk
[26805.193511] sd 1:0:0:0: [sda] Stopping disk
[26806.560883] sd 1:0:0:0: [sda] Starting disk
[29011.221937] sd 1:0:0:0: [sda] Stopping disk
[29012.578359] sd 1:0:0:0: [sda] Starting disk
[42879.966037] sd 1:0:0:0: [sda] Stopping disk
[42881.326802] sd 1:0:0:0: [sda] Starting disk
```
Le disque est donc sda

# **2. Installer le paquet smartmontools**

L'utilitaire est **smartctl** , il fait partie du paquet **smartmontools**, non présent par défaut. on l'installe.

```
# apt-get install smartmontools
Les NOUVEAUX paquets suivants vont être installés :
   exim4-base{a} exim4-config{a} exim4-daemon-light{a} guile-2.2-libs{a}
   libgnutls-dane0{a} libgsasl7{a} libkyotocabinet16v5{a} libmailutils5{a}
   libntlm0{a} libunbound8{a} mailutils{a} mailutils-common{a} psmisc{a}
   smartmontools
0 paquets mis à jour, 14 nouvellement installés, 0 à enlever et 3 non mis à
jour.
Il est nécessaire de télécharger 11,1 Mo d'archives. Après dépaquetage, 60,1
Mo seront utilisés.
Voulez-vous continuer ? [Y/n/?] Y
```
Cet utilitaire est un outil administrateur, il sera installé dans **/usr/sbin**

```
whereis smartctl
```
smartctl: /usr/sbin/smartctl /usr/share/man/man8/smartctl.8.gz

# **3. Utiliser smartctl**

### **3.1. Obtenir des infrrmations sur le disque (informations standards) (option -i)**

```
# smartctl -i /dev/sda
martctl 6.6 2017-11-05 r4594 [x86_64-linux-4.19.0-5-amd64] (local build)
Copyright (C) 2002-17, Bruce Allen, Christian Franke, www.smartmontools.org
=== START OF INFORMATION SECTION ===
Model Family: Samsung based SSDs
Device Model: Samsung SSD 840 EVO 250GB
Serial Number: S1DBNSBF753656V
LU WWN Device Id: 5 002538 8a05cee2f
Firmware Version: EXT0BB6Q
User Capacity: 250 059 350 016 bytes [250 GB]
Sector Size: 512 bytes logical/physical
Rotation Rate: Solid State Device
Device is: In smartctl database [for details use: -P show]
ATA Version is: ACS-2, ATA8-ACS T13/1699-D revision 4c
SATA Version is: SATA 3.1, 6.0 Gb/s (current: 6.0 Gb/s)
Local Time is: Wed Jun 12 17:25:53 2019 CEST
SMART support is: Available - device has SMART capability.
SMART support is: Enabled
```
#### **3.2. Obtenir le maximun d'informations sur le disque (analyse détaillée) (option -a ou --all**

```
# /usr/sbin/smartctl -a /dev/sda
smartctl 6.6 2017 11-05 r4594 [x86 64-linux-4.19.0-5-amd64] (local build)
Copyright (C) 2002-17, Bruce Allen, Christian Franke, www.smartmontools.org
== START OF INFORMATION SECTION ==Model Family: Samsung based SSDs
Device Model: Samsung SSD 840 EVO 250GB
Serial Number: S1DBNSBF753656V
LU WWN Device Id: 5 002538 8a05cee2f
Firmware Version: EXT0BB6Q
User Capacity: 250 059 350 016 bytes [250 GB]
Sector Size: 512 bytes logical/physical
Rotation Rate: Solid State Device
Device is: In smartctl database [for details use: -P show]
```
ATA Version is: ACS-2, ATA8-ACS T13/1699-D revision 4c SATA Version is: SATA 3.1, 6.0 Gb/s (current: 6.0 Gb/s) Local Time is: Wed Jun 12 17:27:10 2019 CEST SMART support is: Available - device has SMART capability. SMART support is: Enabled === START OF READ SMART DATA SECTION === SMART overall-health self-assessment test result: PASSED General SMART Values: Offline data collection status: (0x00) Offline data collection activity was never started. Auto Offline Data Collection: Disabled. Self-test execution status:  $(0)$  The previous self-test routine completed without error or no self-test has ever been run. Total time to complete Offline data collection: (4800) seconds. Offline data collection capabilities: (0x53) SMART execute Offline immediate. Auto Offline data collection on/off support. Suspend Offline collection upon new command. No Offline surface scan supported. Self-test supported. No Conveyance Self-test supported. Selective Self-test supported. SMART capabilities:  $(0 \times 0003)$  Saves SMART data before entering power-saving mode. Supports SMART auto save timer. Error logging capability:  $(0x01)$  Error logging supported. General Purpose Logging supported. Short self-test routine recommended polling time: ( 2) minutes. Extended self-test routine recommended polling time: ( 80) minutes. SCT capabilities:  $(0 \times 003d)$  SCT Status supported. SCT Error Recovery Control supported. SCT Feature Control supported. SCT Data Table supported. SMART Attributes Data Structure revision number: 1 Vendor Specific SMART Attributes with Thresholds: *ID#* ATTRIBUTE\_NAME FLAG VALUE WORST THRESH TYPE UPDATED WHEN FAILED RAW VALUE 5 Reallocated Sector Ct 0x0033 100 100 010 Pre-fail Always  $\Theta$ 9 Power On Hours 0x0032 098 098 000 Old age Always - 6547 12 Power\_Cycle\_Count 0x0032 097 097 000 Old\_age Always

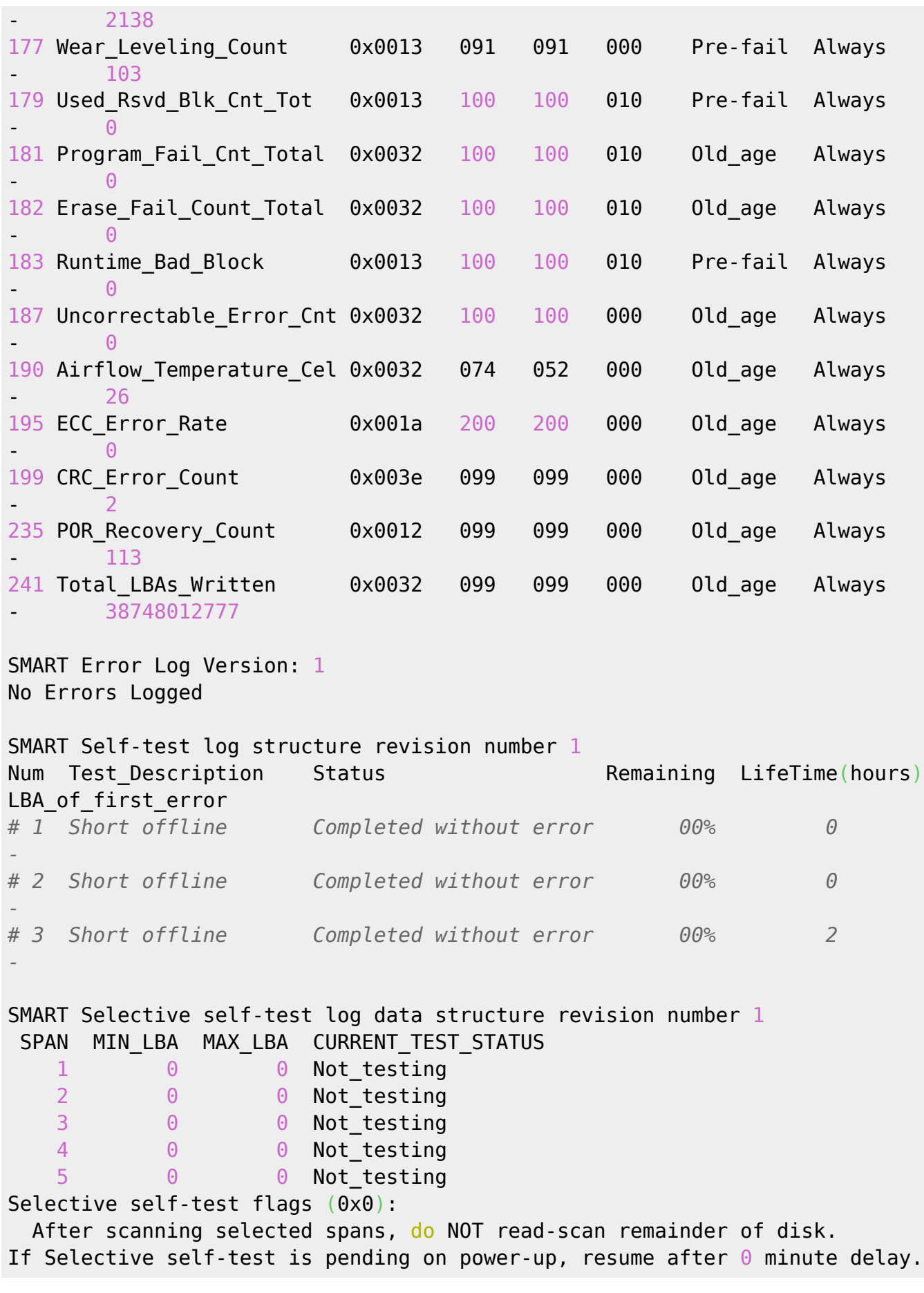

La ligne la plus importante est celle-ci.

SMART overall-health self-assessment test result: PASSED

Si le résultat est différent, il est vivement recommandé d'effectuer des sauvegardes immédiates de ce disque

Enfin, si vous voyez des **Reallocated Sector ou Pending sectors**, remplacer le disque dès que possible.

```
...
5 Reallocated Sector Ct 0x0033 100 100 036 Pre-fail Always
- 9
...
197 Current Pending Sector 0x0012 100 100 000 0ld age Always
      - 49
....
```
Une autre ligne importante est celle-ci , elle montrera on non la présence de **badblocks**

```
187 Uncorrectable Error Cnt 0x0032 100 100 000 0ld age Always
- 0
```
Dans ce cas se reporter à la fin du tuto pour voir pour sauver les meubles si c'est encore possible…

### **3.3 Surveiller la santé de son disque (uniquement) (option - H)**

/usr/sbin/smartctl -H /dev/sda smartctl 6.6 2017 11-05 r4594 [x86 64-linux-4.19.0-5-amd64] (local build) Copyright (C) 2002-17, Bruce Allen, Christian Franke, www.smartmontools.org

=== START OF READ SMART DATA SECTION === SMART overall-health self-assessment test result: PASSED

# **4. Réaliser des tests sur son disque**

### **4.1. Estimer la durée des tests (option -c)**

```
# /usr/sbin/smartctl -c /dev/sda
.....
Short self-test routine
recommended polling time: ( 2) minutes.
Extended self-test routine
recommended polling time: ( 80) minutes.
```
Le test court est estimé à 2 minutes (prenez un café), le long à 80 minutes (prenez quelques apéros…)

#### **4.2. Effectuer un test court (option -t short)**

```
/usr/sbin/smartctl -t short /dev/sda
smartctl 6.6 2017 11-05 r4594 [x86 64-linux-4.19.0-5-amd64] (local build)
Copyright (C) 2002-17, Bruce Allen, Christian Franke, www.smartmontools.org
=== START OF OFFLINE IMMEDIATE AND SELF-TEST SECTION ===
Sending command: "Execute SMART Short self-test routine immediately in off-
line mode".
Drive command "Execute SMART Short self-test routine immediately in off-line
mode" successful.
Testing has begun.
Please wait 2 minutes for test to complete.
Test will complete after Wed Jun 12 17:42:56 2019
Use smartctl -X to abort test.
```
#### **4.3. Afficher les résultats du test court (option -l selftest )**

```
# /usr/sbin/smartctl -l selftest /dev/sda
*smartctl 6.6 2017-11-05 r4594 [x86 64-linux-4.19.0-5-amd64] (local build)
Copyright (C) 2002-17, Bruce Allen, Christian Franke, www.smartmontools.org
=== START OF READ SMART DATA SECTION ===
SMART Self-test log structure revision number 1
Num Test Description Status Remaining LifeTime(hours)
LBA of first error
# 1 Short offline Completed without error 00% 0
-
# 2 Short offline Completed without error 00% 0
-
# 3 Short offline Completed without error 00% 0
-
# 4 Short offline Completed without error 00% 2
-
```
#### **4.3. Effectuer un test long (option -t long)**

Même protocole mais avec l'option -t long

# **5. Utiliser le démon smartd**

Ce démon va permettre d'automatiser les tâches précédentes.

Pour cela, il va falloir paramétrer le fichier de configuration de smartmontools, c'est à dire le fichier **/etc/smartd.conf** . (utiliser nano, xed, vi, vim ou n'importe quel éditeur…)

Premièrement rechercher la ligne suivante et commenter la.

```
DEVICESCAN -d removable -n standby -m root -M exec
/usr/share/smartmontools/smartd-runner
```
Elle devient donc

```
# DEVICESCAN -d removable -n standby -m root -M exec
/usr/share/smartmontools/smartd-runner
```
Liser le fichier, vous y trouverez peut-être des informations intéressantes (même sûrement, sans doute…)

Pour scanner votre disque /dev/sda, ajouter la ligne

```
/dev/sda -a -d sat -o on -S on -s (S/../.././01|L/../../1/03) -m root -M
exec /usr/share/smartmontools/smartd-runner
```
Faire de même pour tous les autres disques, par exemple si sdb également

/dev/sdb -a -d sat -o on -S on -s (S/../.././02|L/../../2/03) -m root -M exec /usr/share/smartmontools/smartd-runner

On va passer des options supplémataire au démon de smartctl afin qu'il gére correctement le disque

- -o on: Active la collecte des données hors connexion.
- -S on: Active la sauvegarde automatique des attributs.
- -d sat: Cette option n'est pas obligatoire si le type de votre disque est bien reconnue
- -s (S/../.././01|L/../../1/03): La programmation horaire Ici, un test court tous les jours à 1 heure du matin et un test long tous les lundi à 3 heures du matin
- -m root : envoie un mail à l'utilisateur root

Si vous en voulez dans une boite personnelle en plus

• -m root, mon.nom@mon.domaine.ext

Redémarrer le démon smartmontools pour prise en compte des modifications

*#* /etc/init.d/smartmontools restart

# **6. Automatiser le lancement du démon au démarrage**

Dernière étape, lancer le démon smartmontools au démarrage du système. Editer le fichier **/etc/default/smartmontools** Et décommenter la ligne

```
# uncomment to start smartd on system startup
#start_smartd=yes
```
#### Qui devient

```
# uncomment to start smartd on system startup
start_smartd=yes
```
#### Sauvegarder

Plus d'informations : <https://sourceforge.net/projects/smartmontools/>

## **7. Gestion des badblocks**

A partir d'ici, c'est un peu périlleux, donc à vos risques et périls. Le parcours est miné…. Si des badblocks ont été détectés par exemple sur la partition sda1,

```
# smartctl -s on -a /dev/sda1
ID# ATTRIBUTE_NAME FLAG VALUE WORST THRESH TYPE UPDATED
WHEN FAILED RAW VALUE
 5 Reallocated Sector Ct 0x0032 100 100 000 0ld age Always
- 6
....
187 Uncorrectable Error Cnt 0x0032 100 100 000 0ld age Always
      - 645
....
```
*#* **apt-get install** e2fsprogs

*#* badblocks -v /dev/sda6 > bad-blocks

Si ce fichier contient des entrées c'est qu'il y a des badblocks. Mauvais signe…

```
cat bad-blocks
155554476
155554477
155554478
155554479
155554480
155554481
155554482
155554483
155554580
155554581
155554582
155554583
155554584
155554585
```
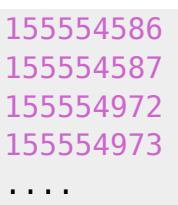

Parfois, on peut forcer la réallocation des secteurs défectueux en écrivant dedans. Les données antérieures seront perdues dans tous les cas. Sinon, il y a deux méthodes pour "vivre avec" :

- Si les défauts sont localisés à quelques endroits, on peut espérer repartitionner le disque en évitant les plages contenant des secteurs défectueux.
- Lors du formatage, passer l'option **-c à e2fsck** pour détecter les secteurs défectueux et les marquer à ne pas utiliser.

Attention, il ne faut alors pas écrire n'importe où. Dans l'exemple ci dessus on voit pour chaque groupe 8 blocs détectés par badblocks d'où l'option count=8.

Ce qui donnera comme ligne de commande :

```
dd if=/dev/zero of=/dev/sda6 bs=1024 seek=117999276 count=8
dd if=/dev/zero of=/dev/sda6 bs=1024 seek=117999380 count=8
```
Faire de même avec les autres entrées.

Bon voilà, déjà de bonnes pistes ;)

Plus d'informations :

<https://sourceforge.net/projects/smartmontools/>

From: <https://cbiot.fr/dokuwiki/> - **Cyrille BIOT**

Permanent link: **<https://cbiot.fr/dokuwiki/freebsd-smartmontools?rev=1560450452>**

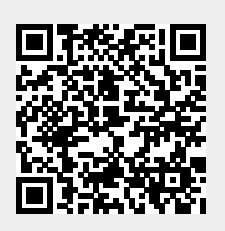

Last update: **2019/07/17 19:24**